Afin de permettre des extractions Cogitiel fiables et complètes des **camarades retraités**, il est impératif d'intervenir sur plusieurs points de la fiche du camarade qui part à la retraite. Ci-dessous une vue présentant ce que l'on rencontre encore souvent et qui n'est pas correct.

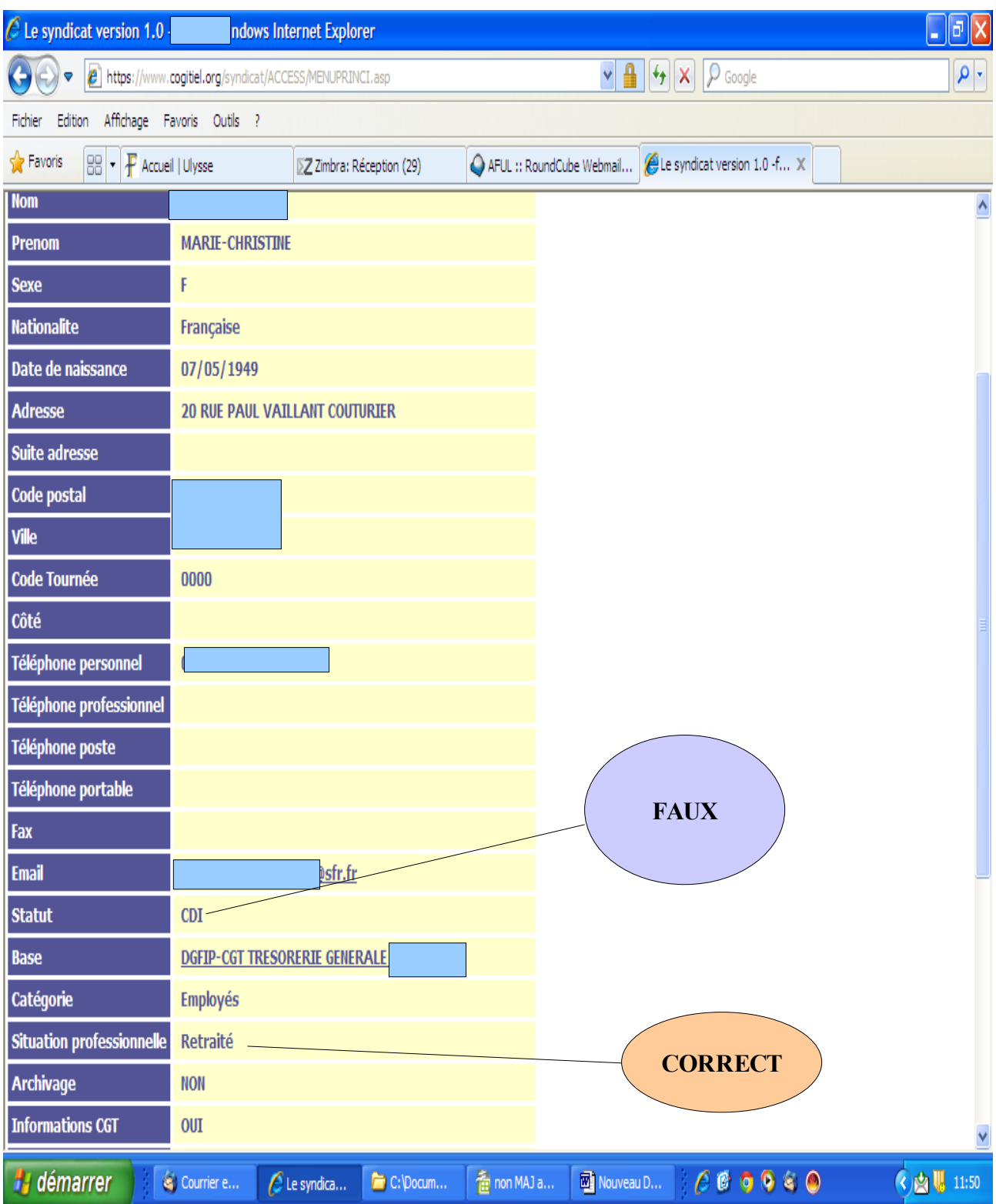

De fait dans ce cas, le camarade apparaît sur les deux plans, à la fois comme actif au titre du statut et comme retraité au regard de sa situation professionnelle.

## **Il est donc essentiel de respecter le processus présenté dans les fiches à suivre.**

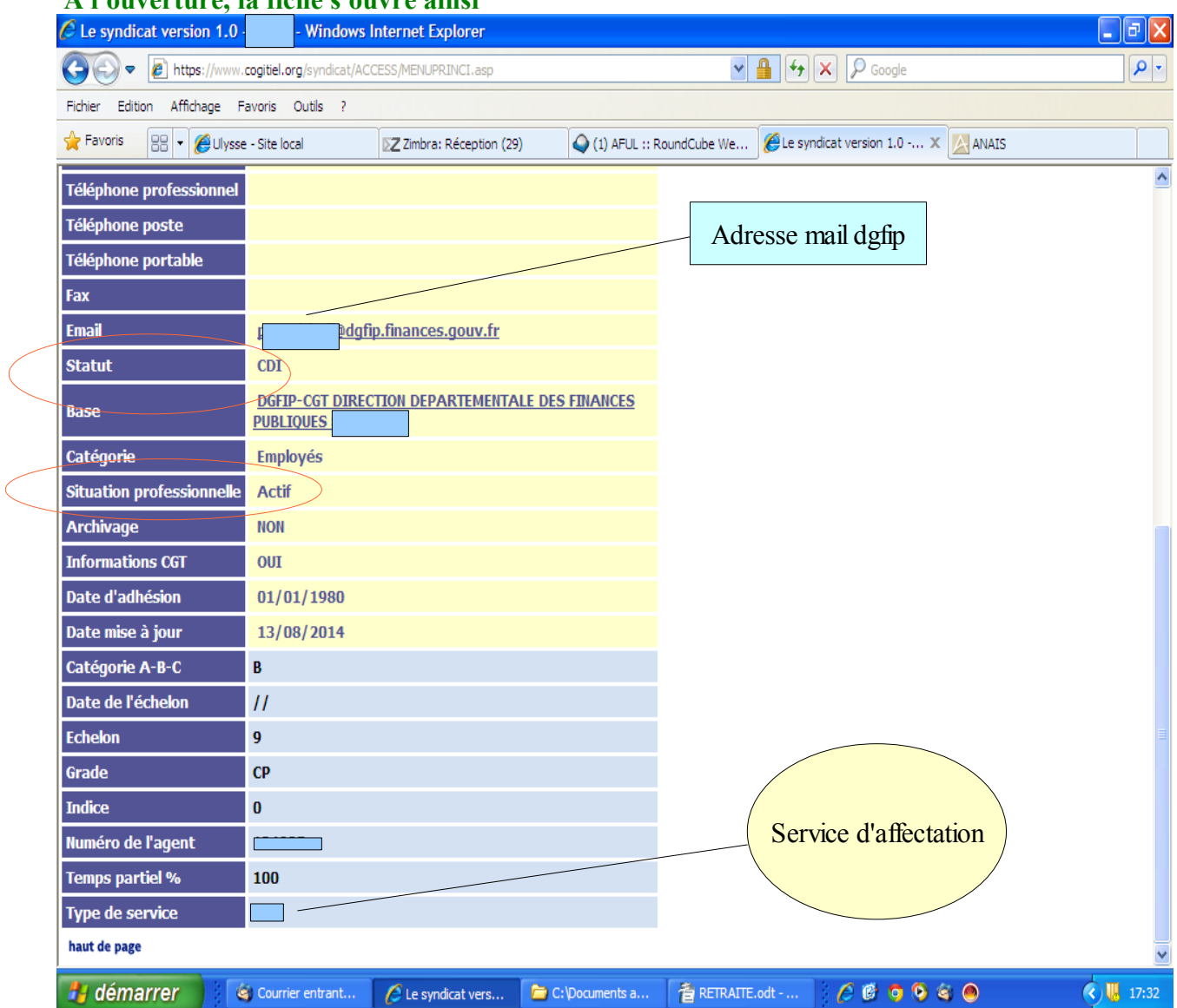

 **A l'ouverture, la fiche s'ouvre ainsi**

**Outre l'adresse postale (absente de la vue) qui peut être professionnelle ou personnelle, et qui devra être modifiée si c'est la professionnelle, on devra rectifier :**

- **le statut (CDI en retraité),**
- **la situation professionnelle d'actif en retraité,**
- **l'adresse mail qui devra être soit purement et simplement supprimée ou remplacée par une dresse mail personnelle si celle-ci est connue,**
- **le type de service qui deviendra RETRAITE et année de départ.**

**Comme à chaque fois au Cogitiel, les modifications s'effectuent en cliquant sur le bouton :**

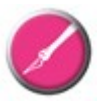

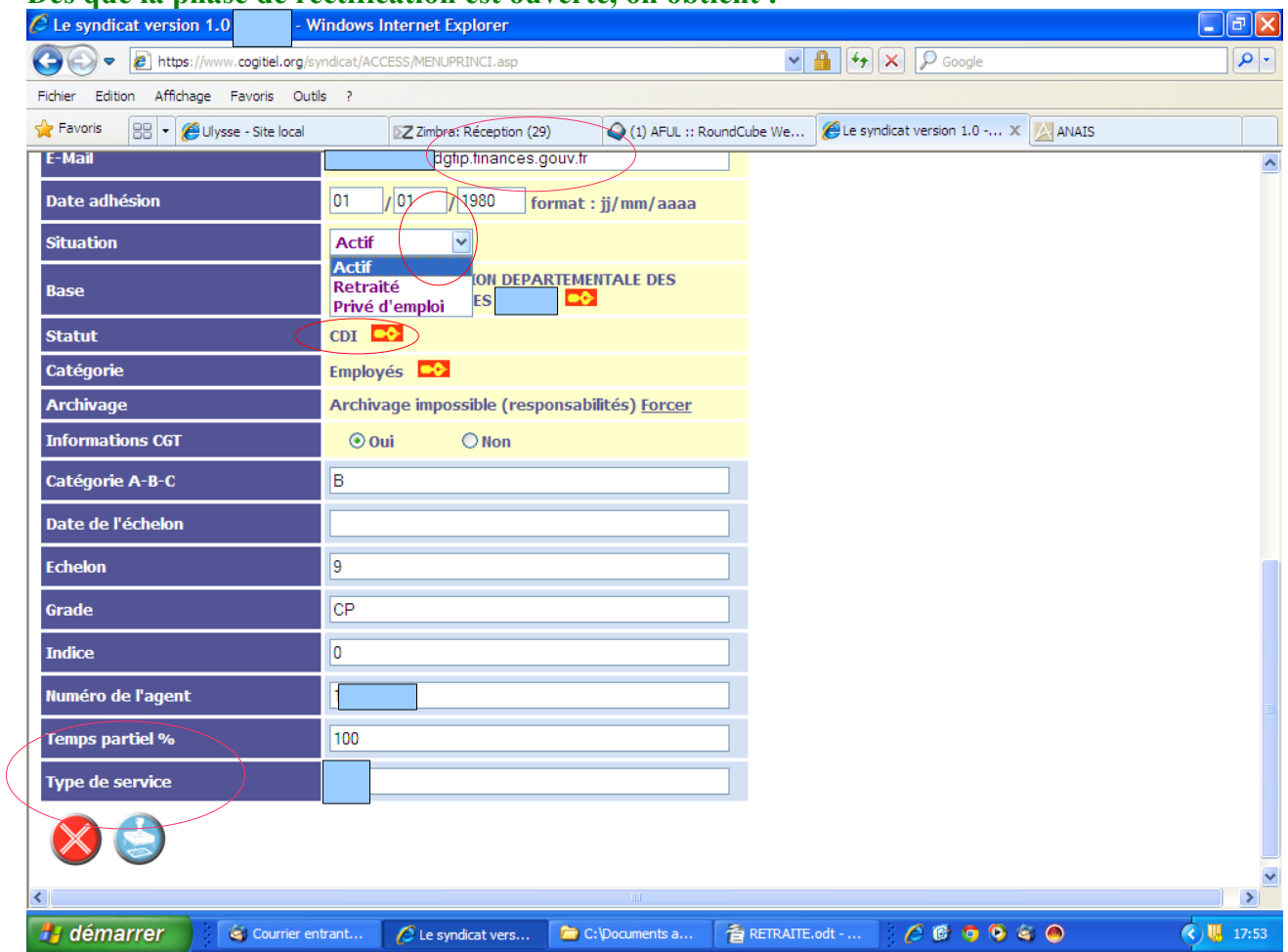

## **Dès que la phase de rectification est ouverte, on obtient :**

**Outre l'adresse à modifier le cas échéant, comme indiqué vue précédente, il faut intervenir**

- **sur la situation via l'ascenseur et choisir Retraité**
- **sur l'adresse mail**
- **sur le type de service**

*particularité : la base d'affectation, différente du type de service, doit également être modifiée, le principe retenu par souci de simplification étant que tout camarade retraité n'étant plus en poste sur une base (CFP ou trésorerie) doit être rattaché à la base de sa direction départementale. Exemple : Jean BON, en poste en tant qu'actif au CFP de Trucmuche (département Bidule) devra être déplacé en tant que Retraité sur la base de la DDFIP de Bidule.*

*En effet il n'y aura plus lieu d'effectuer via Cogétise des reversements à l'UL de Trucmuche, puisque Jean BON n'y sera plus.*

**Il sera donc nécessaire de muter le camarade de la base professionnelle initiale à la base de la DDFIP. Pour ce faire, reportez-vous si nécessaire au mode d'emploi appelé Mutations internes comment faire ?, et en ligne sur le site national :**

- **espace syndiqués,**
- **notes internes,**
- **Cogitiel**
- **boite à outils.**

**Il sera également nécessaire d'intervenir sur le statut en cliquant sur la plume jaune sur fond rouge, ce qui ouvrira la vue suivante :**

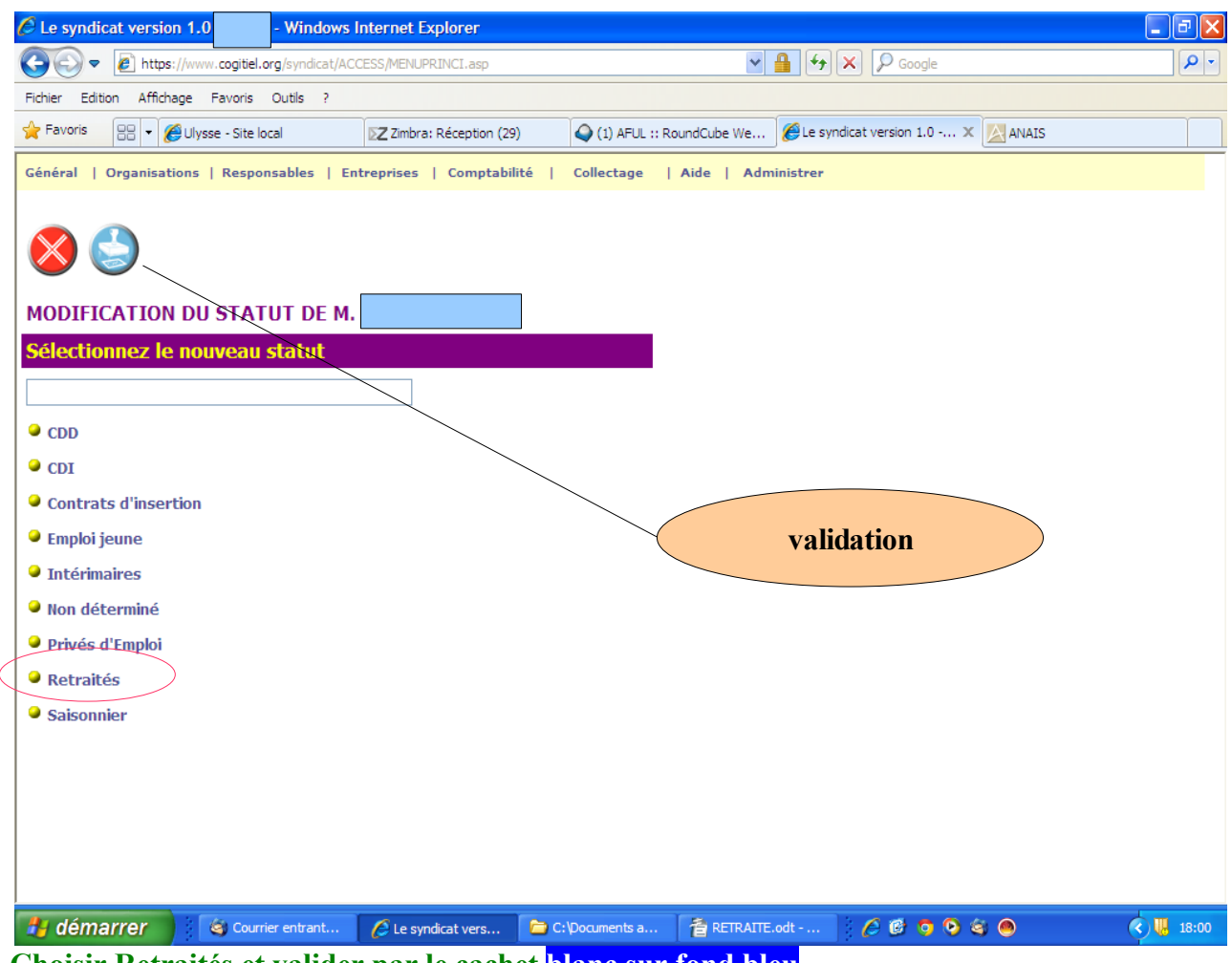

**Choisir Retraités et valider par le cachet blanc sur fond bleu**

**Toutes ces modifications devront faire l'objet d'une validation par le cachet avec toutefois la particularité suivante : on ne peut pas faire toutes les modifications en une fois avec une seule validation finale. Il sera nécessaire de le faire au moins en 2 fois.**

**Une fois ces opérations terminées, la mise à jour est complète et réussie.**

**Dernier point !**

**Au regard de la cotisation syndicale, en tant qu'actif le camarade était titulaire de 1 FNI et 11 timbres « actif », il sera automatiquement dès la collecte N+1, titulaire de 1 FNI et de 11 timbres « retraité ».**

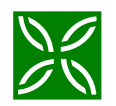